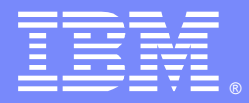

IBM Software Group

### Monitoring DataPower with ITCAM for SOA, ITCAM Agent for DataPower, and WAMC

Dorine Yelton ([yelton@us.ibm.com\)](mailto:yelton@us.ibm.com) DataPower Support Engineer 3 April 2012

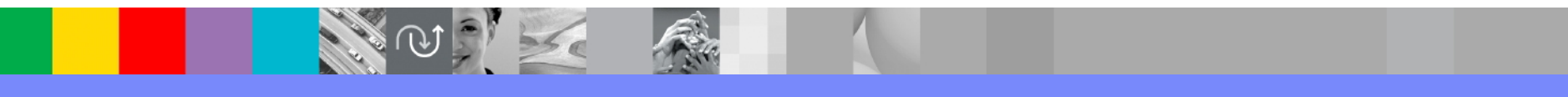

WebSphere® Support Technical Exchange

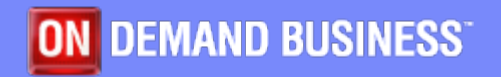

## Agenda

- **Monitoring and management overview**
- Sample issues
	- **DataPower monitoring ITCAM Agent**
	- Appliance management WAMC
	- Services management ITCAM SOA

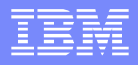

### Monitoring and Management

- DataPower monitoring Resource utilization and more **Appliance management** ▶ Service configuration
	- ▶ Appliance firmware
- **Services management** 
	- **Transaction response time**
	- **Message counts and sizes**

## Monitoring and Management

Appliance level metrics...

...and service level metrics are both needed to evaluate load test results and production performance.

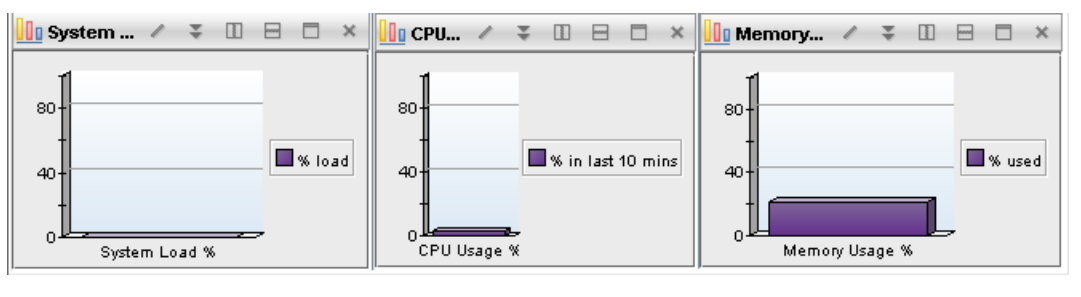

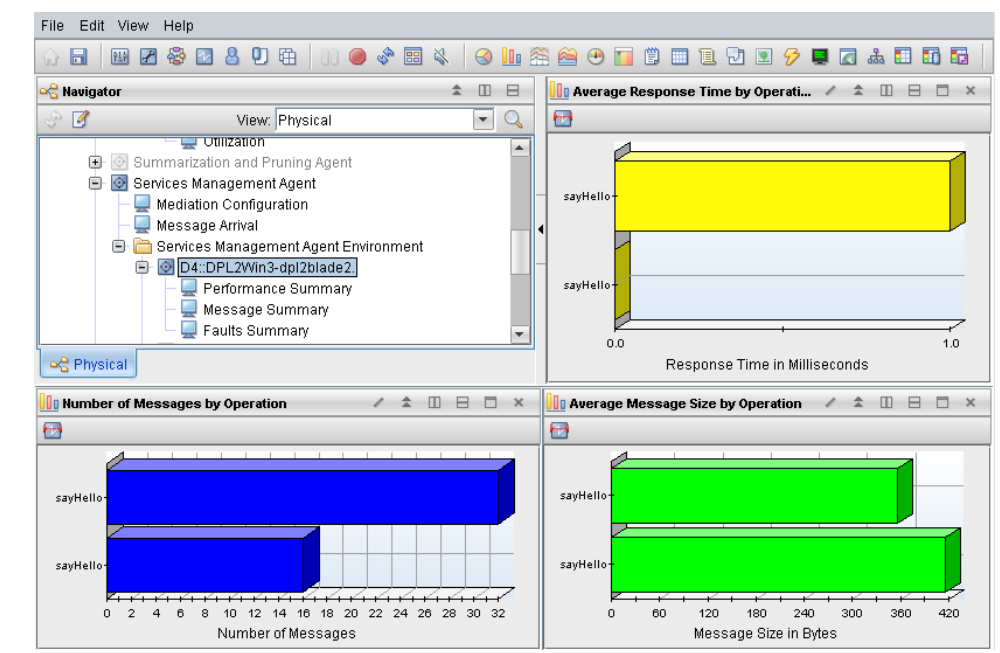

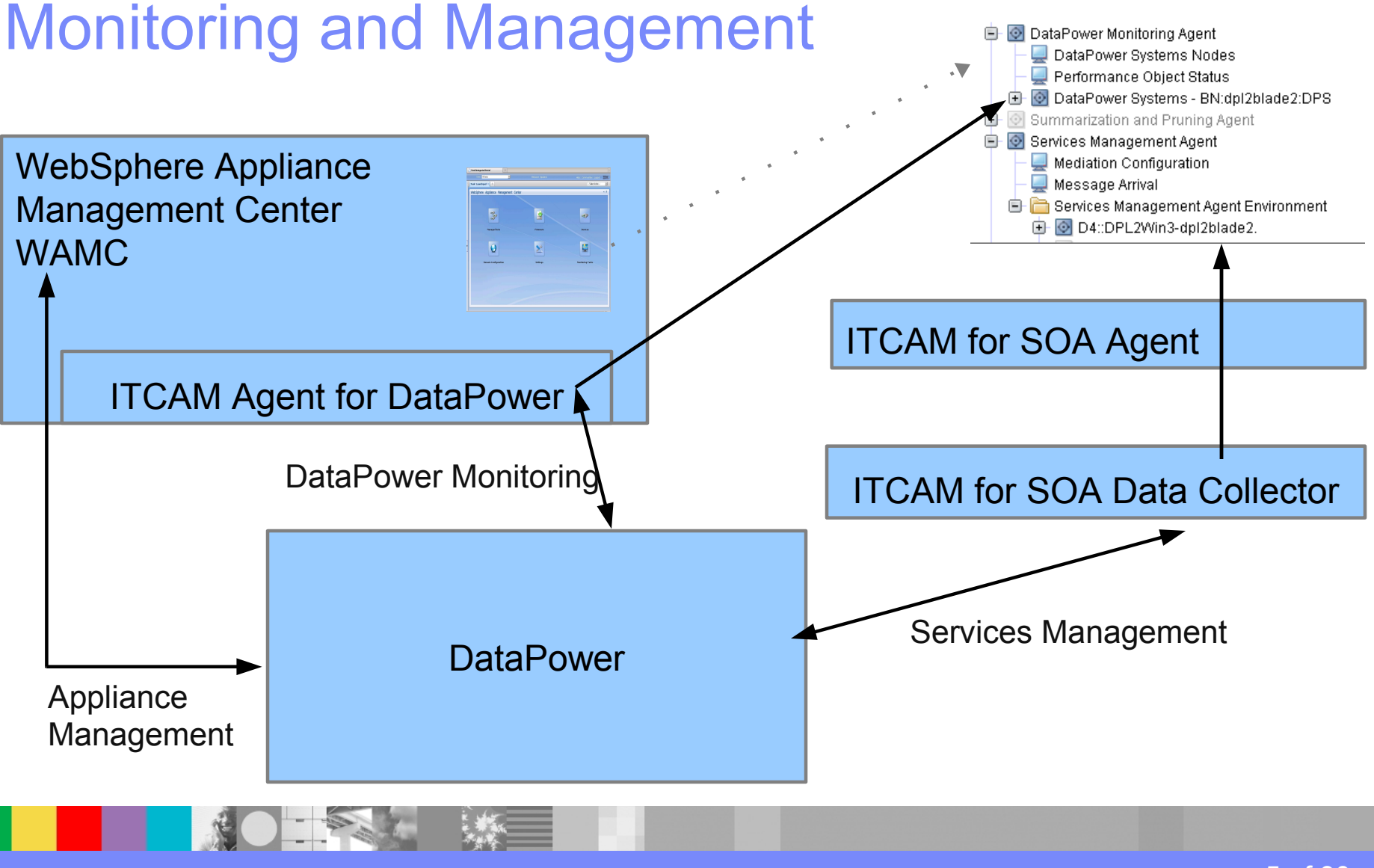

#### WebSphere® Support Technical Exchange 5 of 30 of 30 of 30 of 30 of 30 of 30 of 30 of 30 of 30 of 30 of 30 of 30

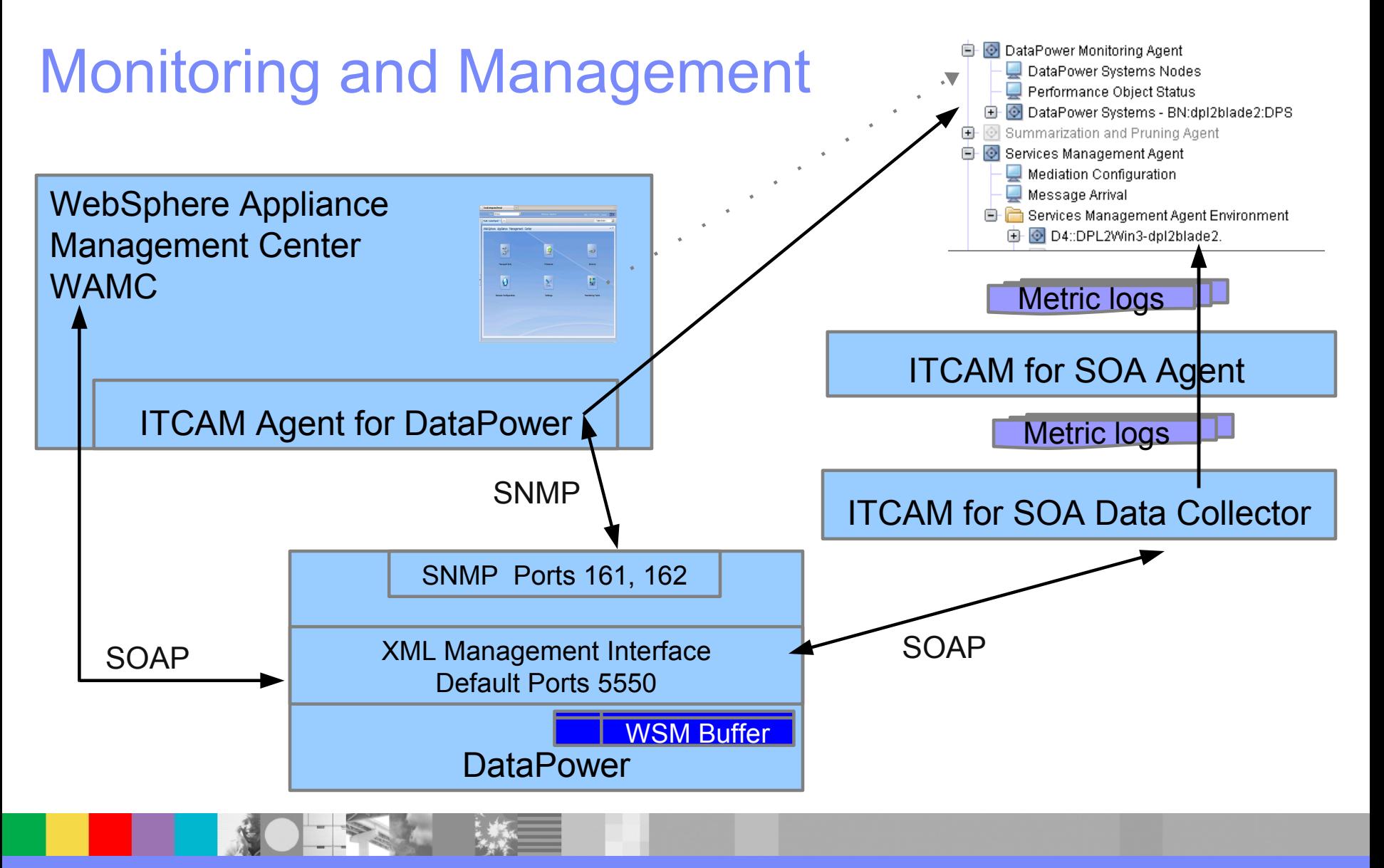

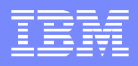

#### Troubleshooting – sample issues

- **DataPower monitoring** 
	- ▶ No utilization reported in TEP
- **Appliance Management** 
	- Unable to add appliance
	- **I** Unable to upgrade firmware
- **Services management** 
	- ▶ No performance metrics report in TEP

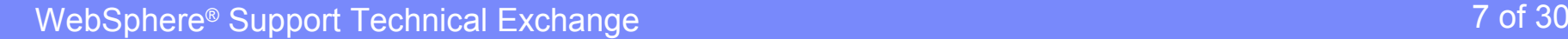

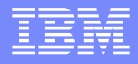

### Monitoring and Management

#### DataPower monitoring: No utilization reported in TEP

#### Analysis

- **ITCAM Agent logs**
- **Configuration**
- **Packet capture**

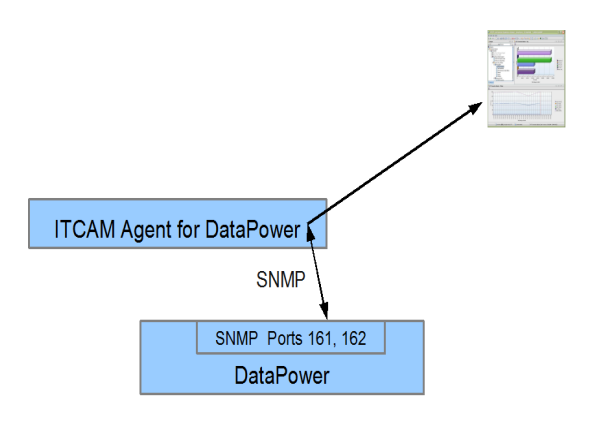

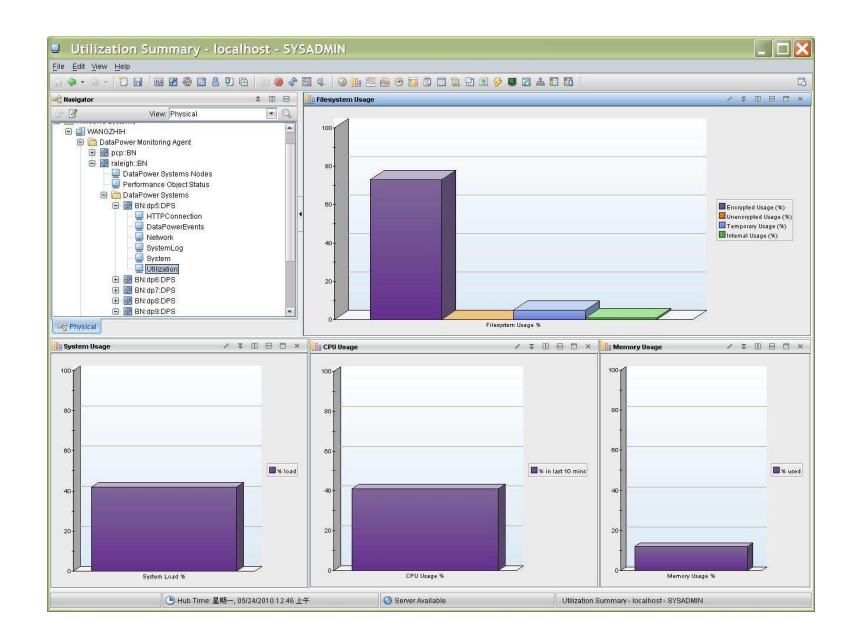

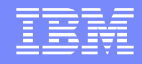

DataPower monitoring: No utilization reported in TEP Check the ITCAM Agent logs

- Right click on the Agent and choose Advanced > View trace log
- **<ITM HOME>/TMAITM6/logs/myinstance myagent BN.LG0** For example: datapower\_level2\_DPL2WIN3\_BN.LG0

"handle snmp response async") ERROR: decoded PDU is null -- this is a timeout scenario

"internalCollectData") Timeout occurred. No response from agent

mydatapower.ibm.com.

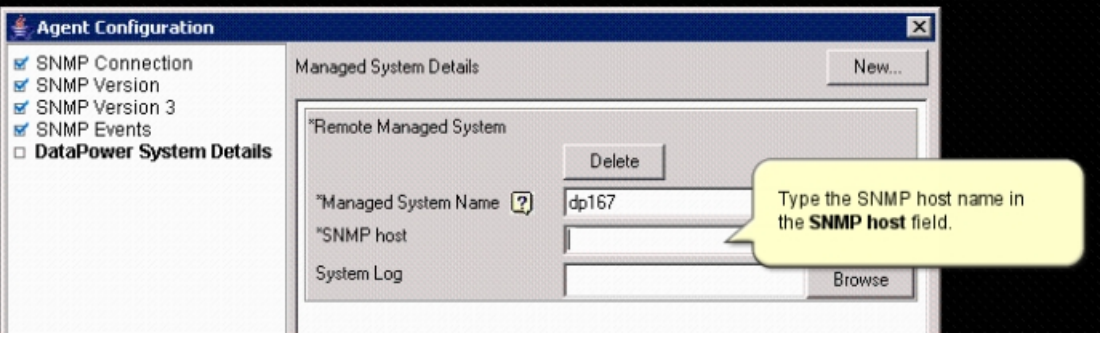

Check the configuration: DataPower and the ITCAM Agent should specify the compatible host names, SNMP versions and port numbers

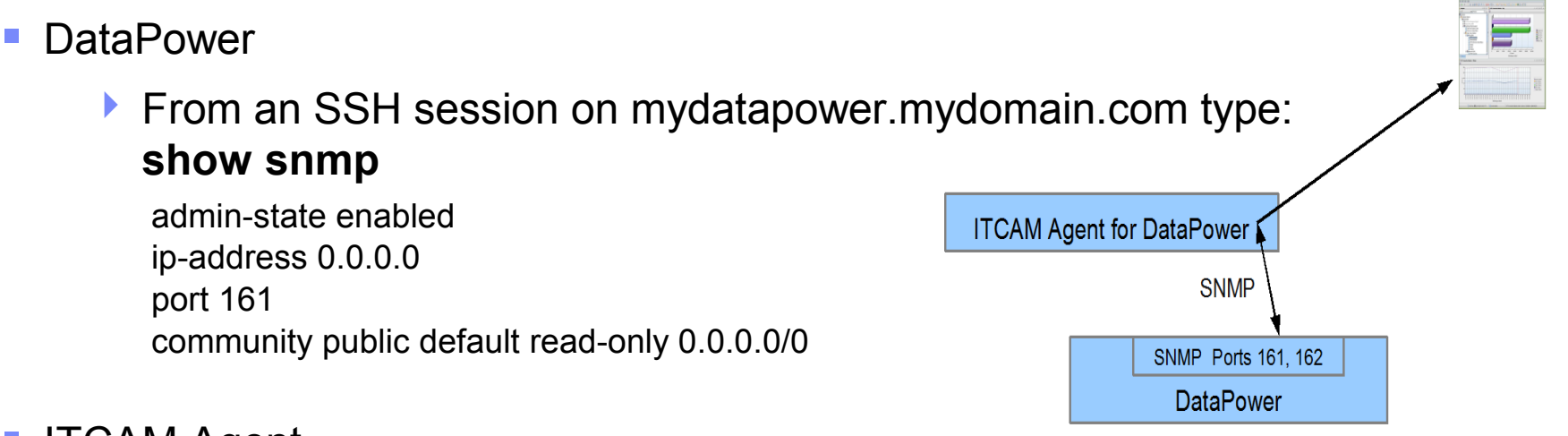

#### ITCAM Agent

▶ File <ITM HOME>\TMAITM6\DPL2Win3 bn datapower level2.cfg SECTION=KQZ\_SNMPVER [ { SNMP\_VERSION=snmpV2 } { SNMP\_PORT=161 } SECTION=DPS:mydatapower [ { SNMP\_HOST=mydatapower.mydomain.com }

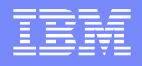

Use the DataPower packet capture feature to see SNMP traffic. A packet capture filtered with "snmp" in Wireshark shows the community, port, and MIB OIDs

Time Source Destination Protocol Info 2012-02-14 15:00:16.648203 itcam.ip.addr dp.ip.addr SNMP get-next-request 1.3.6.1.4.1.14685.3.1 2012-02-14 15:00:22.434266 itcam.ip.addr dp.ip.addr SNMP get-next-request 1.3.6.1.4.1.14685.3.1 2012-02-14 15:00:22.438184 itcam.ip.addr dp.ip.addr SNMP get-next-request 1.3.6.1.4.1.14685.3.1

Frame 486: 119 bytes on wire (952 bits), 119 bytes captured (952 bits) Ethernet II, Src: Intel\_f7:80:12 (00:0e:0c:f7:80:12), Dst: Ibm\_3a:45:14 Internet Protocol Version 4, Src: itcam.ip.addr, Dst: dp.ip.addr User Datagram Protocol, Src Port: 33125 (33125), Dst Port: snmp (161) Simple Network Management Protocol

 version: version-1 (0) community: public

data: get-next-request (1)

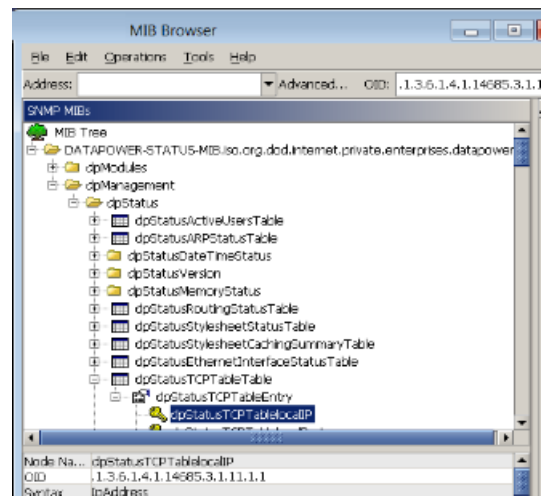

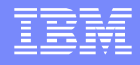

- SNMP get-next requests without responses might indicate
	- A configuration problem: re-check that the community, port, and local IP address configured in DataPower
	- SNMP responses are being routed through an interface not in the packet capture: capture another interface, or all interfaces:

#### **packet-capture-advanced all temporary:all.pcap 60 10 -1**

- If the snmp filter finds no matching frames in the packet capture
	- $\blacktriangleright$  Try a packet capture from the server running the agent
	- Review the network between the agent and DataPower
	- Check the agent to be sure it is running

## Troubleshooting – Appliance Management

**- Appliance Management** 

- Unable to add appliance
- Unable to set firmware

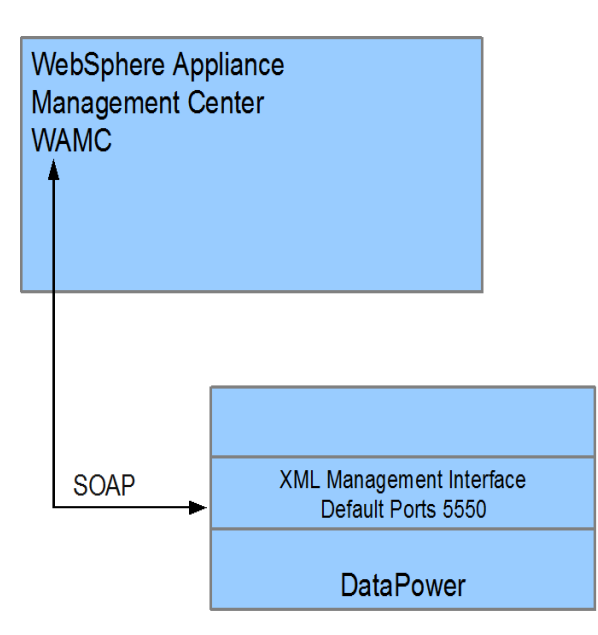

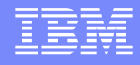

## Troubleshooting – Appliance Management

**• Adding a device in the WAMC console fails** 

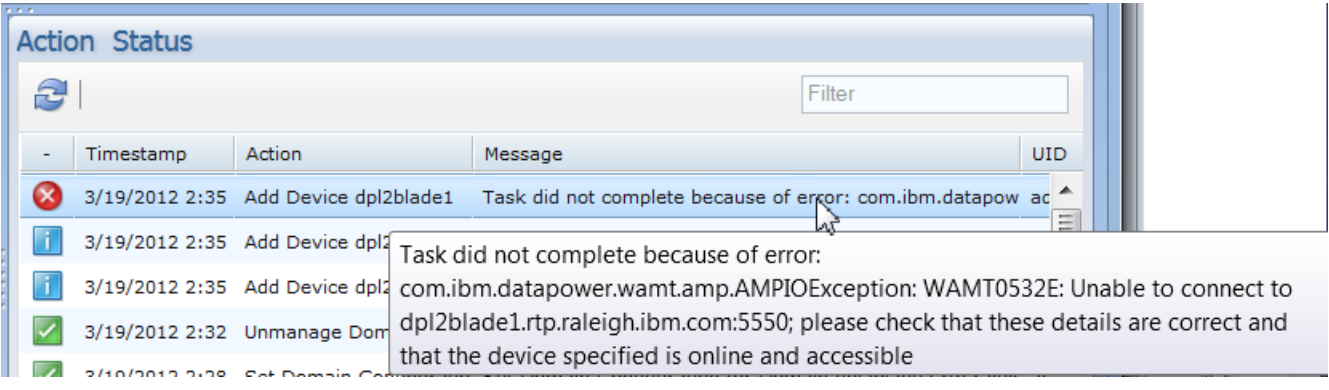

- From an SSH session on mydatapower.mydomain.com type **show xml-mgmt**
- The port in WAMC should match the xml-mgmt port

xml-mgmt [up] admin-state enabled ip-address 0.0.0.0 port 5555 acl xml-mgmt [up] slm-peering 10 mode any+soma+v2004+amp+slm+wsm

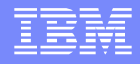

## Troubleshooting – Appliance Management

Unable to set firmware

If there is not a firmware that matches the appliance chosen, the WAMC firmware window will be displayed with no content.

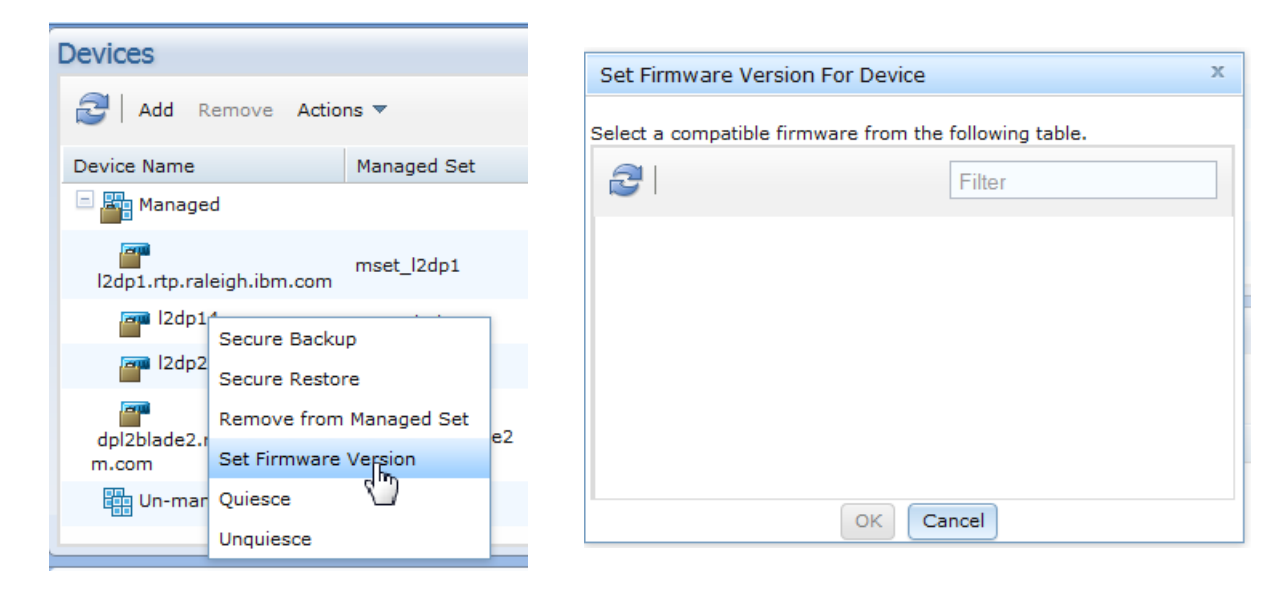

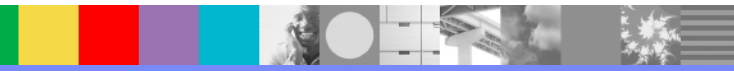

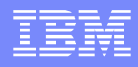

## Troubleshooting - Appliance Management

Unable to set firmware

Try a different angle from the WAMC firmware view

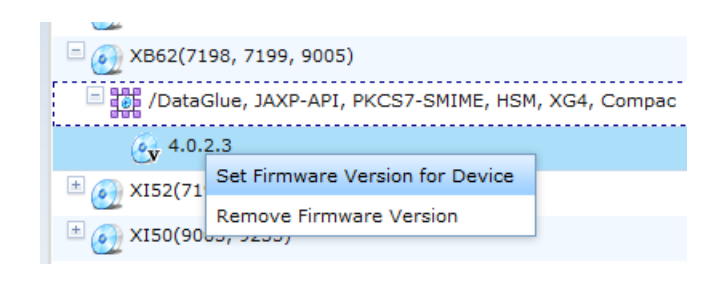

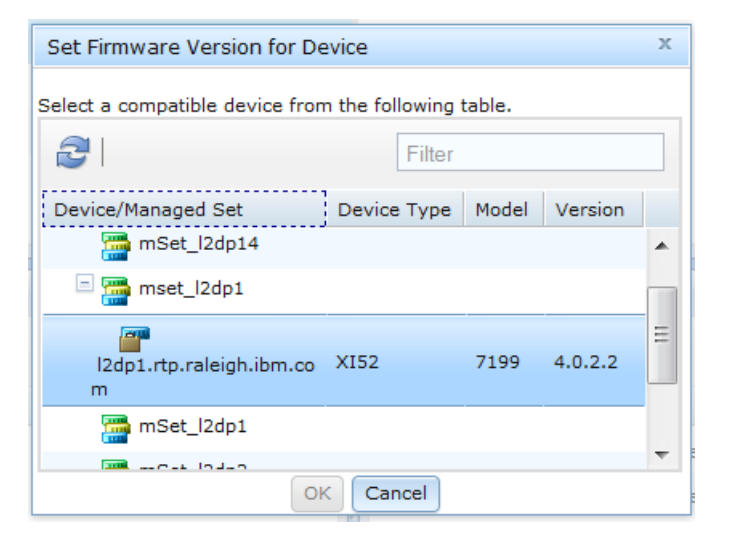

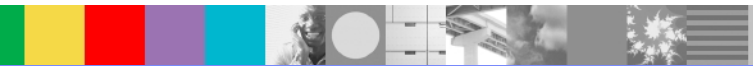

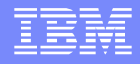

#### Troubleshooting - Appliance Management

Unable to set firmware – check SystemOut: <WAMC\_HOME>\management\profiles\TIPProfile\logs\server1\SystemOut.lo g

WAMC > Settings > WebSphere Administrative Console

- ▶ Troubleshooting > Logs and Trace > server1 > JVM Logs
	- RunTime tab > SystemOut View button

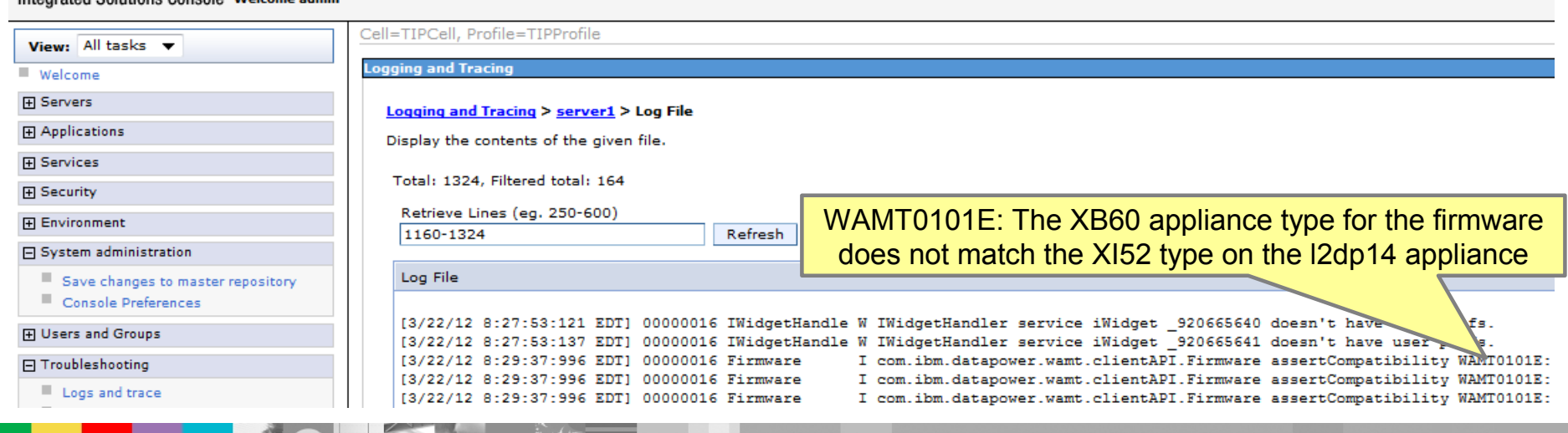

Integrated Solutions Console, Welcome admire

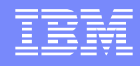

#### Services Data not displaying in Tivoli Enterprise Portal (TEP)

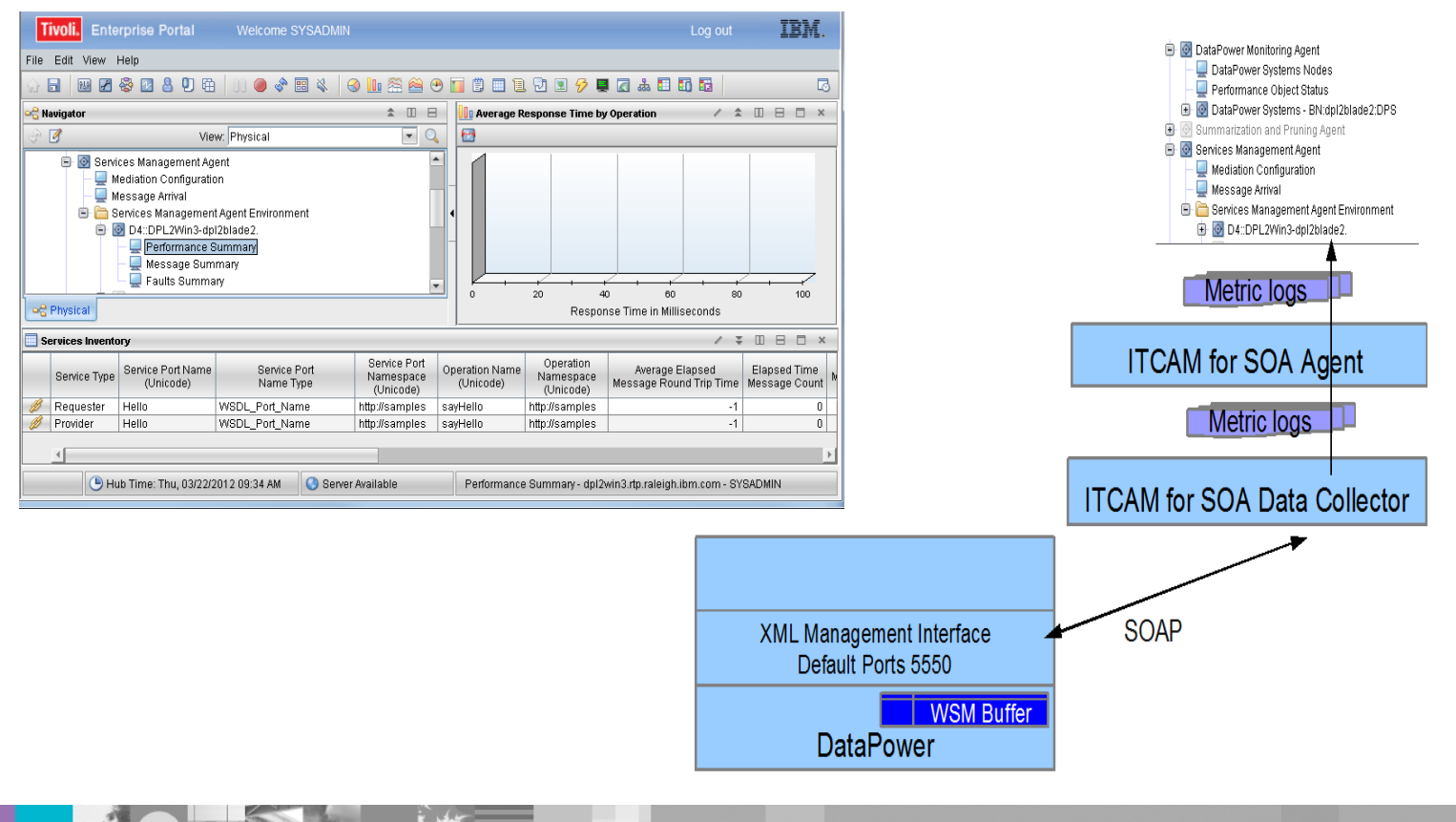

WebSphere® Support Technical Exchange 18 of 30 of 30 of 30 of 30 of 30 of 30 of 30 of 30 of 30 of 30 of 30 of 30 of 30 of 30 of 30 of 30 of 30 of 30 of 30 of 30 of 30 of 30 of 30 of 30 of 30 of 30 of 30 of 30 of 30 of 30 o

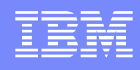

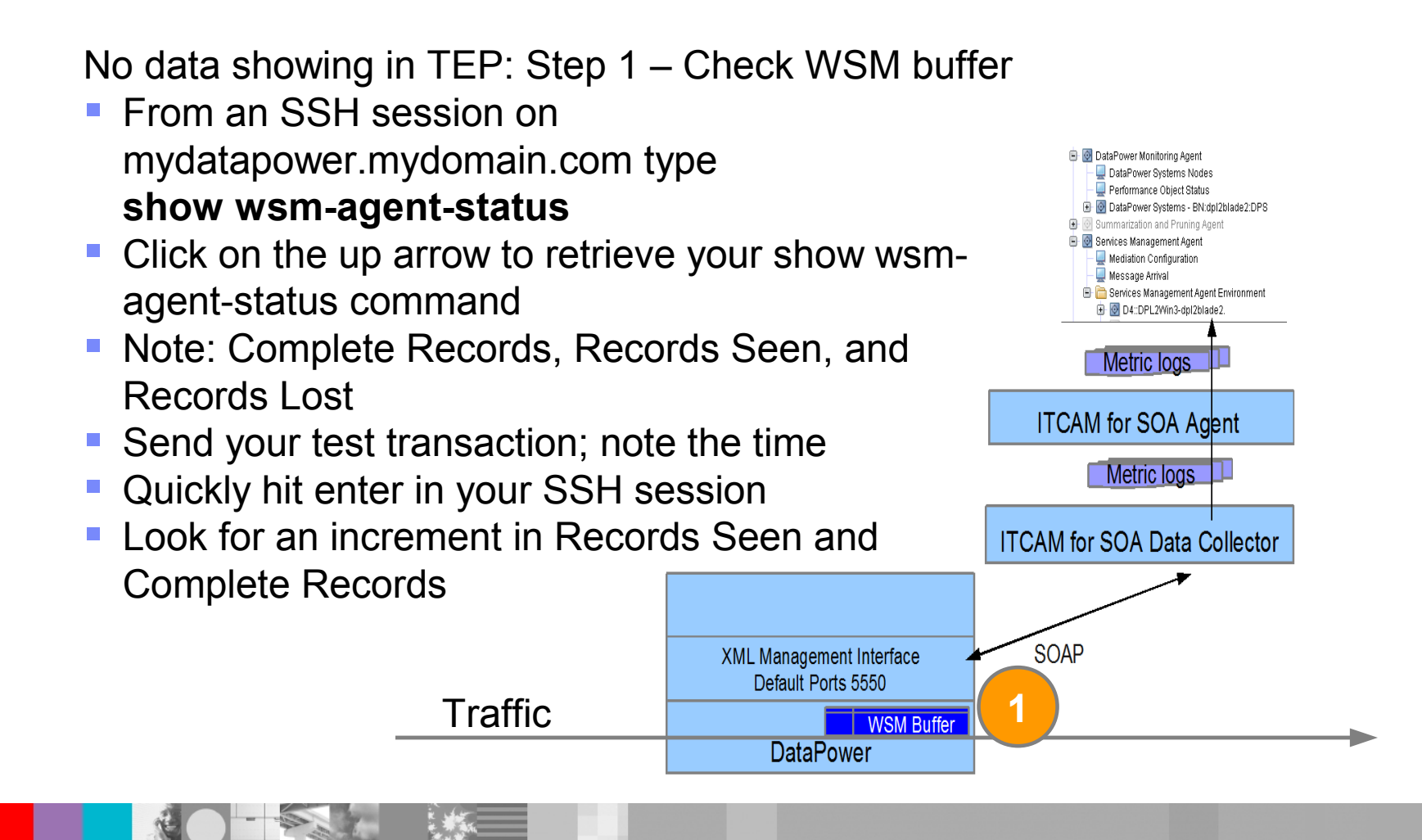

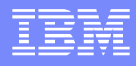

No data showing in TEP: Step 1 – possible issues Traffic is not reaching the DataPower service **B O** DataPower Monitoring Agent DataPower Systems Nodes DataPower XML Mgmt Interface WSM not enabled Performance Object Status D O DataPower Systems - BN:dpl2blade2:DPS S @ Summarization and Pruning Agent DataPower WSM Agent Buffering Mode not Buffer Services Management Agent Mediation Configuration Message Arrival WSM buffer is full or maximum memory cap reached Services Management Agent Environment D4::DPL2Win3-dpl2blade2. ▶ Complete + Pending count = 3000 **Metric logs**  $\blacktriangleright$  Memory used = 6400 **ITCAM** for SOA Agent Service receiving traffic is a Multi-protocol gateway Metric logs Custom WSM stylesheets have not been added **ITCAM** for SOA Data Collector Service receiving traffic is not ▶ Web Service Proxy **SOAP**  Multi-protocol gateway **XML Management Interface** Default Ports 5550 **1WSM Buffer** Traffic **DataPower** 

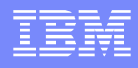

No data showing in TEP: Step 2 – Data collection

- Note: Complete Records, Records Seen, and Records Lost and Active Subscribers
	- ▶ There should be a Complete Record associated with your previous test
- Click on the up arrow to retrieve your show wsm-agent-status command and hit enter
	- The Complete Record should be gone

**Traffic** 

Data collection collects complete records

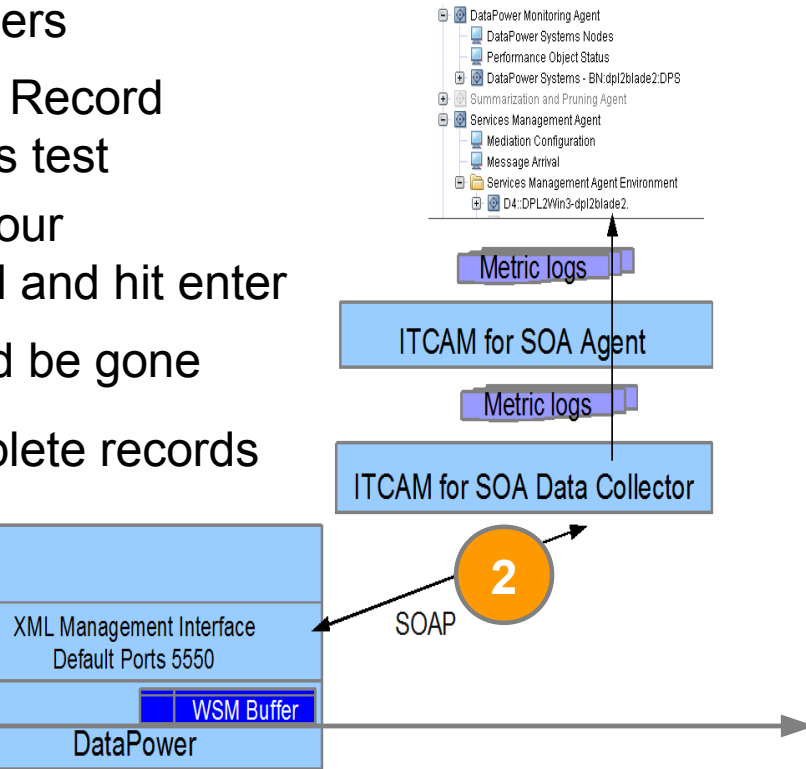

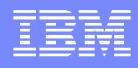

No data showing in TEP: Step 2 – data collection issues

- Active Subscribers is 0
	- I ITCAM for SOA agent is not started
	- **IFCAM for SOA logs contain connection errors**
- **Active Subscribers is greater than 1** 
	- ▶ ITCAM for SOA KD4.dpdcConfig.properties contains DataPower.count greater than 1

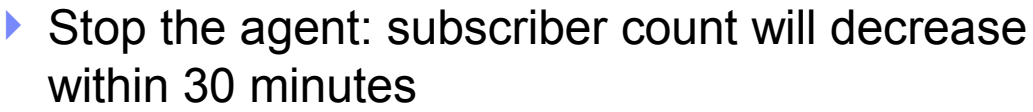

▶ Reload DataPower firmware to avoid 30 minute wait

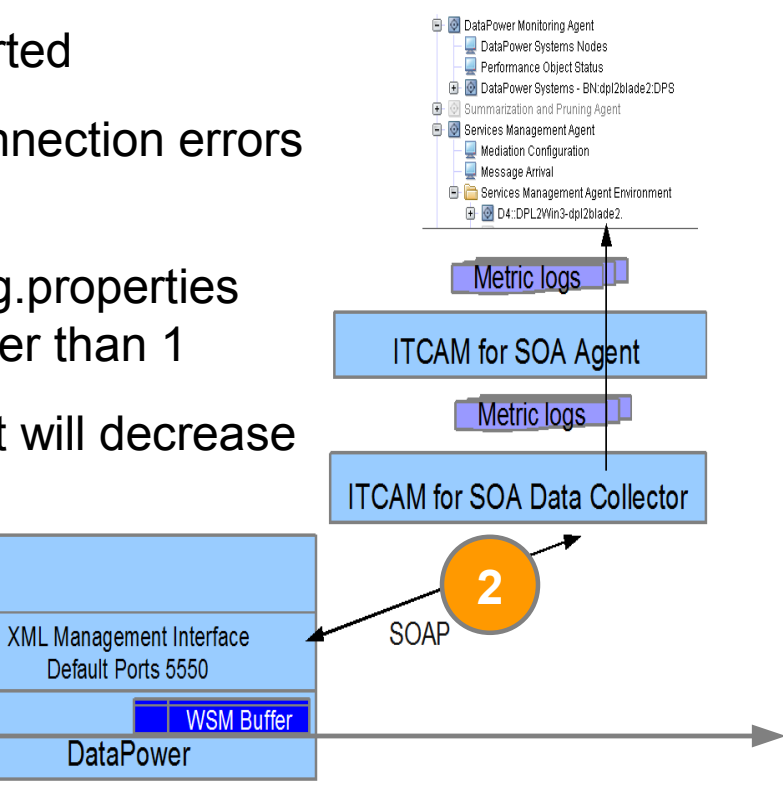

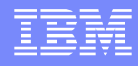

No data showing in TEP: Step 3 – metric data created

- Look for metric logs named KD4.8.mydp.mydomain.mydp.mydp.metric.log.ts-CA
- In KD4/logs if ITCAM for SOA agent is not running ▶ Start the agent
- In KD4/logs/KD4CACHE if the agent is running

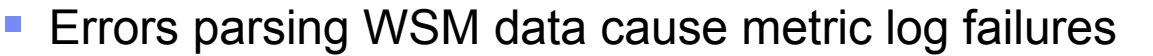

Turn on ITCAM for SOA trace

Traffic

Check the trace.log

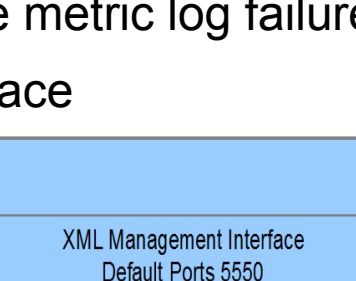

**DataPower** 

WSM Buffer

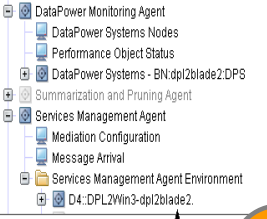

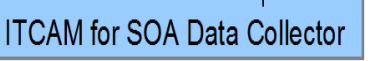

**SOAP** 

Metric logs

**Metric logs** 

**ITCAM** for SOA Agent

WebSphere® Support Technical Exchange 23 of 30 and 23 of 30

**3**

**3**

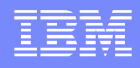

No data showing in TEP: Step 4 – data in TEP – wait for it

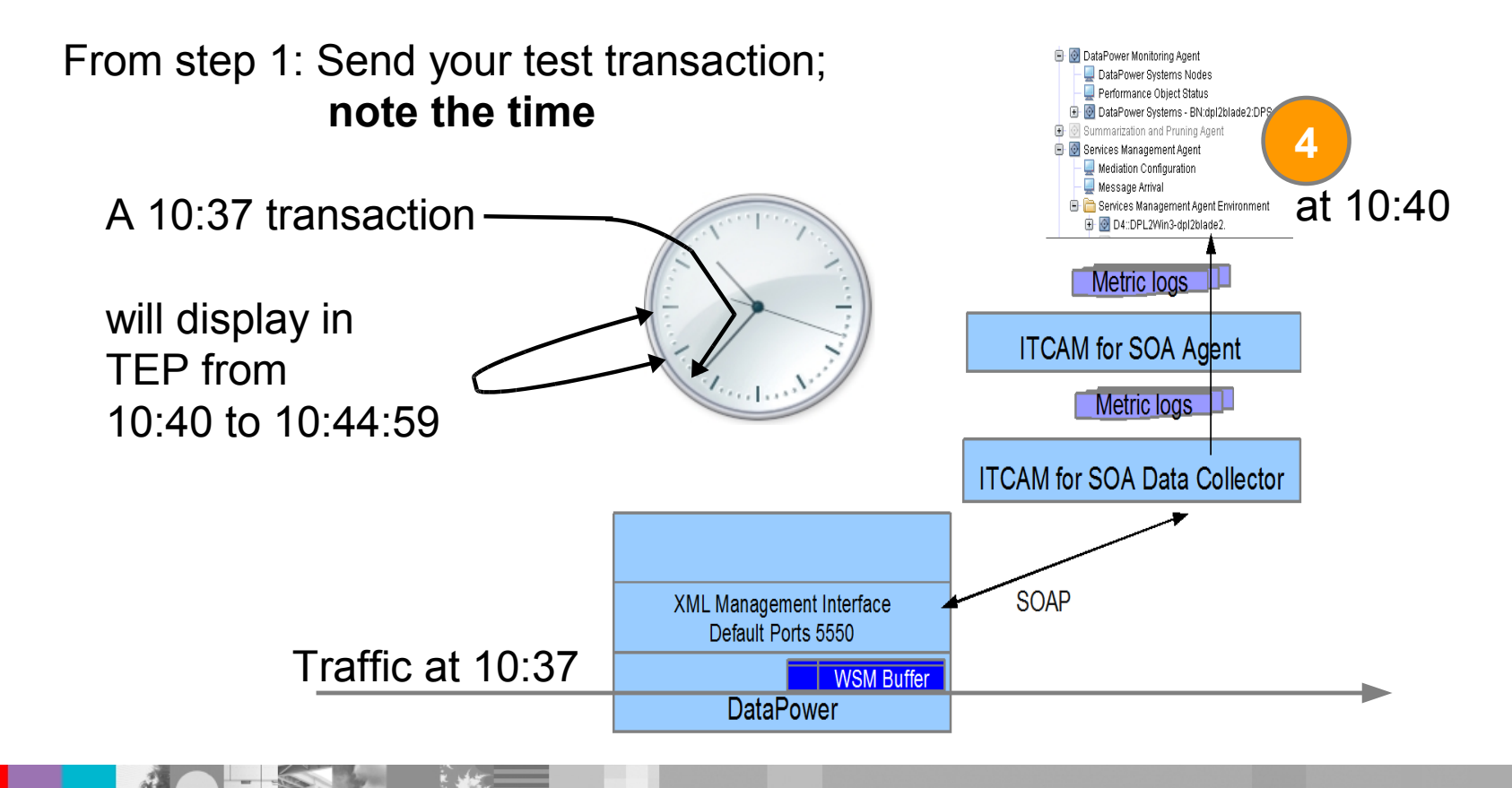

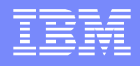

No data showing in TEP: Step 4 – possible issue - synchronize clocks

- From an SSH session on mydatapower type: **show clock**
- Data collector and agent system time
- TEP HUB time

Hub Time: Thu, 03/22/2012 11:04 AM

- Metric logs do not move to archive, but remain KD4CACHE
- TEP Tabular views will show -1 for elapsed times and 0 for counts
- If you did not note the time of the transaction
	- Check the DataPower log for the time of the transaction
	- Check the epoch timestamp on the metric log records KD4.8.mydp.mydomain.mydp.mydp.metric.log.ts-CA 2;1332349912000;...;{[http://samples}Hello;...](http://samples/) 1332349912000 is GMT: Wed, 21 Mar 2012 17:11:52 GMT

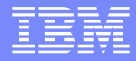

#### **Summary**

- DataPower monitoring
	- Use logs, configuration review, and finally packet capture for analysis of SNMP issues
- **Appliance Management** 
	- The SystemOut.log available through the WAS console helps with debug of WAMC issues
- **Service management** 
	- **There are four steps in the process that** displays DataPower service metrics in TEP

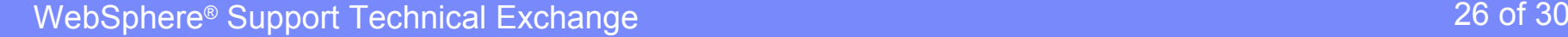

#### **Resources**

ITCAM Agent for DataPower

 User's Guide: [http://publib.boulder.ibm.com/infocenter/tivihelp/v24r1/index.jsp?topic=/com.ibm.itcamsoa.doc\\_6.2.2/DPAgent\\_UG.htm](http://publib.boulder.ibm.com/infocenter/tivihelp/v24r1/index.jsp?topic=/com.ibm.itcamsoa.doc_6.2.2/DPAgent_UG.htm)

- [Videos in https://www.ibm.com/developerworks/wikis/display/tivolimediagallery/](https://www.ibm.com/developerworks/wikis/display/tivolimediagallery/Tivoli+Composite+Application+Manager+Agent+for+WebSphere+DataPower+Appliance)
	- Tivoli+Composite+Application+Manager+Agent+for+WebSphere+DataPower+Appliance
	- Installing+and+Configuring+the+ITCAM+Agent+for+WebSphere+DataPower+Appliance

#### WAMC

- Information Center<http://publib.boulder.ibm.com/infocenter/wamcinfo/v4r0m0/index.jsp>
- IBM® Education Assistant <http://publib.boulder.ibm.com/infocenter/ieduasst/v1r1m0/index.jsp>
- Forum [http://w3.ibm.com/connections/communities/service/forum/topics?communityUuid=d0744626-ef82-4c01-b658](http://w3.ibm.com/connections/communities/service/forum/topics?communityUuid=d0744626-ef82-4c01-b658-e63ec66a0987) [e63ec66a0987](http://w3.ibm.com/connections/communities/service/forum/topics?communityUuid=d0744626-ef82-4c01-b658-e63ec66a0987)

ITCAM for SOA

- Webcast replay: Configuring ITCAM SOA Data Collection for DataPower <http://www-01.ibm.com/support/docview.wss?uid=swg27018064>
- ITCAM SOA InfoCenter: Configuring DataPower Processing Rules <http://publib.boulder.ibm.com/infocenter/tivihelp/v3r1/index.jsp?topic=/com.ibm.itcamsoa.doc/kd4inmst148.htm>
- ITCAM for SOA Sample Stylesheets for DataPower MPGW Services <http://www.ibm.com/developerworks/wikis/display/tivolimonitoring/Tivoli+Composite+Application+Manager+for+SOA>

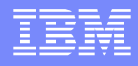

#### Additional WebSphere Product Resources

- Learn about upcoming WebSphere Support Technical Exchange webcasts, and access previously recorded presentations at: [http://www.ibm.com/software/websphere/support/supp\\_tech.html](http://www.ibm.com/software/websphere/support/supp_tech.html)
- **Discover the latest trends in WebSphere Technology and implementation, participate in** technically-focused briefings, webcasts and podcasts at: <http://www.ibm.com/developerworks/websphere/community/>
- **Join the Global WebSphere Community:** [http://www.websphereusergroup.org](http://www.websphereusergroup.org/)
- Access key product show-me demos and tutorials by visiting IBM Education Assistant: <http://www.ibm.com/software/info/education/assistant>
- View a webcast replay with step-by-step instructions for using the Service Request (SR) tool for submitting problems electronically: <http://www.ibm.com/software/websphere/support/d2w.html>
- **Sign up to receive weekly technical My Notifications emails:** <http://www.ibm.com/software/support/einfo.html>

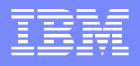

# Connect with us!

#### **1. Get notified on upcoming webcasts**

Send an e-mail to wsehelp@us.ibm.com with subject line "wste subscribe" to get a list of mailing lists and to subscribe

#### **2. Tell us what you want to learn**

Send us suggestions for future topics or improvements about our webcasts to [wsehelp@us.ibm.com](mailto:wsehelp@us.ibm.com)

#### **3. Be connected!**

Connect with us on [Facebook](http://www.facebook.com/pages/WebSphere-Support-Technical-Exchange/121293581419) Connect with us on [Twitter](http://www.twitter.com/ibmwste)

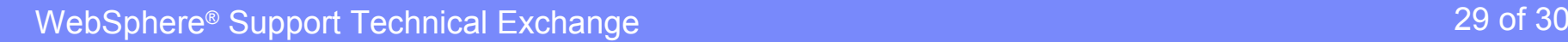

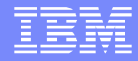

# Questions and Answers

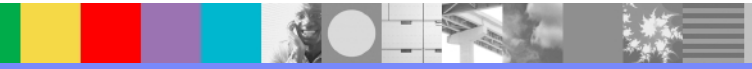

WebSphere® Support Technical Exchange 30 of 30 of 30 of 30 of 30 of 30 of 30 of 30 of 30 of 30 of 30 of 30 of 30 of 30 of 30 of 30 of 30 of 30 of 30 of 30 of 30 of 30 of 30 of 30 of 30 of 30 of 30 of 30 of 30 of 30 of 30 o